#### **Guide d'Installation Rapide pour les cartes graphiques PCIe Sweex**

# **Installation matérielle**

- 1 Assurez-vous que l'ordinateur soit éteint et qu'il n'y ait aucune source de courant électrique.
- 2 Retirez également les câbles de l'imprimante et de l'écran car ils disposent de leur propre alimentation électrique.
- 3 Dévissez ensuite le corps de l'ordinateur.
- 4 Assurez-vous de vous libérer de toute électricité statique possible. Vous pouvez y parvenir en prenant en main un tuyau de chauffage central nu ou une canalisation d'eau non peinte. Prenez garde de ne pas utiliser de tournevis aimanté. Effleurez rapidement le cadre en fer du PC. Evitez tout contact direct avec les points de contact du port graphique accéléré (PCIe) et ceux de la carte graphique.
- 5 Repérez un PCIe vide et retirez sa plaque de protection métallique à l'intérieur de l'ordinateur. Consultez le manuel de votre ordinateur pour connaître l'emplacement du PCIe.

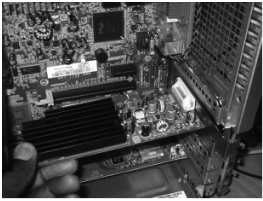

 Placez la carte dans le PCIe. (Il se peut que votre Port Graphique Accéléré ait un autre aspect)

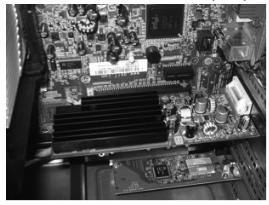

 Assurez-vous de fixer la carte correctement.

- 6 Fixez si possible la carte à l'aide de vis pour ne pas qu'elle bouge.
- 7 Une fois la carte installée correctement, contrôlez que les autres cartes soient toujours correctement en place dans leur logement. Il peut arriver lors de l'ajout d'une nouvelle carte que les autres cartes remontent et provoquent le dysfonctionnement de la carte ou de l'ordinateur tout entier.
- 8 Refermez le corps de l'ordinateur et rebranchez tous les câbles correctement.
- 9 Allumez l'ordinateur

# **Installation logicielle**

La carte graphique est automatiquement détectée au démarrage de l'ordinateur. Windows demande l'installation des pilotes de la carte. Choisissez d'annuler l'installation.

Installez le CD-ROM Sweex dans l'ordinateur. Le CD-ROM s'exécute automatiquement et affiche un menu. Choisissez "install drivers" (Installer les pilotes).

## **Configuration**

Une fois l'installation réussie vous pouvez utiliser le logiciel pour configurer la carte graphique. Cliquez sur l'icône en bas, à droite de votre écran pour calibrer l'écran, paramétrer la résolution ainsi que d'autres préférences personnelles.

#### **Garantie**

- • Ce produit Sweex est couvert par une garantie de deux ans à compter de la date d'achat.
- • En cas de défaut, renvoyez le produit à votre revendeur accompagné d'une description de la panne, d'une preuve d'achat et de tous les accessoires.
- • La garantie est annulée en cas de produits ouverts, de dégâts physiques, de mauvaise utilisation, de modification, de réparation par du personnel non-autorisé et d'utilisation du produit pour d'autres buts que ceux prévus.
- • Nous ne fournissons aucune assistance ou garantie sur les logiciels fournis, les piles et les piles rechargeables. La transaction de garantie ne peut s'effectuer qu'au point de vente ou le produit a été acheté.

Tous les noms de marque et les droits associés mentionnés dans ce manuel appartiennent à leurs propriétaires respectifs.

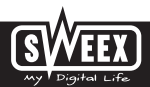